## **KARATINA UNIVERSITY DIRECTORATE OF ICT**

## **GUIDE FOR CAFETERIA SERVICES PAYMENT USING ECITIZEN PAYMENT GATEWAY**

We have migrated the payment of cafeteria services to the Citizen Payment Gateway. This guide provides a step by step procedure on paying for cafeteria services for both the student and staff cafeteria services.

STEP 1. Select **M-PESA**

STEP 2. Select *Lipa Na M-PESA*

STEP 3. Select **Paybill**

## STEP 4.

Enter the Business Number as *222 222* (**ECITIZEN**)

## STEP 5.

Enter the Account Number as one of the following numbers listed below:

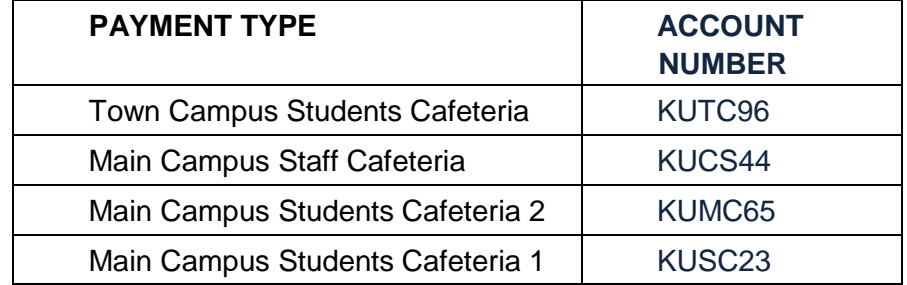

STEP 6.

Enter the Amount and complete the transaction using your M-PESA PIN

You will be issued with a receipt for your meals by the cashier at the sales point.

**NOTE: Any amounts paid to the above accounts are not reversible and can only be utilized for meals on the specific day.**